# **BizEDM 電子報行銷**

# **常見問題**

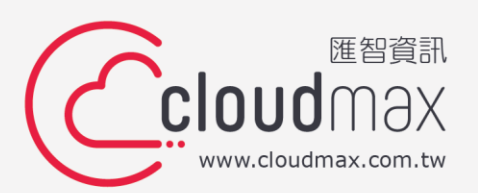

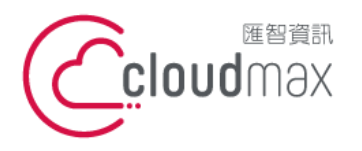

t. +886-2-2718-7200 106073 台北市大安區仁愛路四段 25 號 3 樓 f. +886-2-2718-1922 3F., No. 25, Sec. 4, Ren'ai Rd., Da'an Dist., Taipei City 106073, Taiwan (R.O.C.)

### **目 錄**

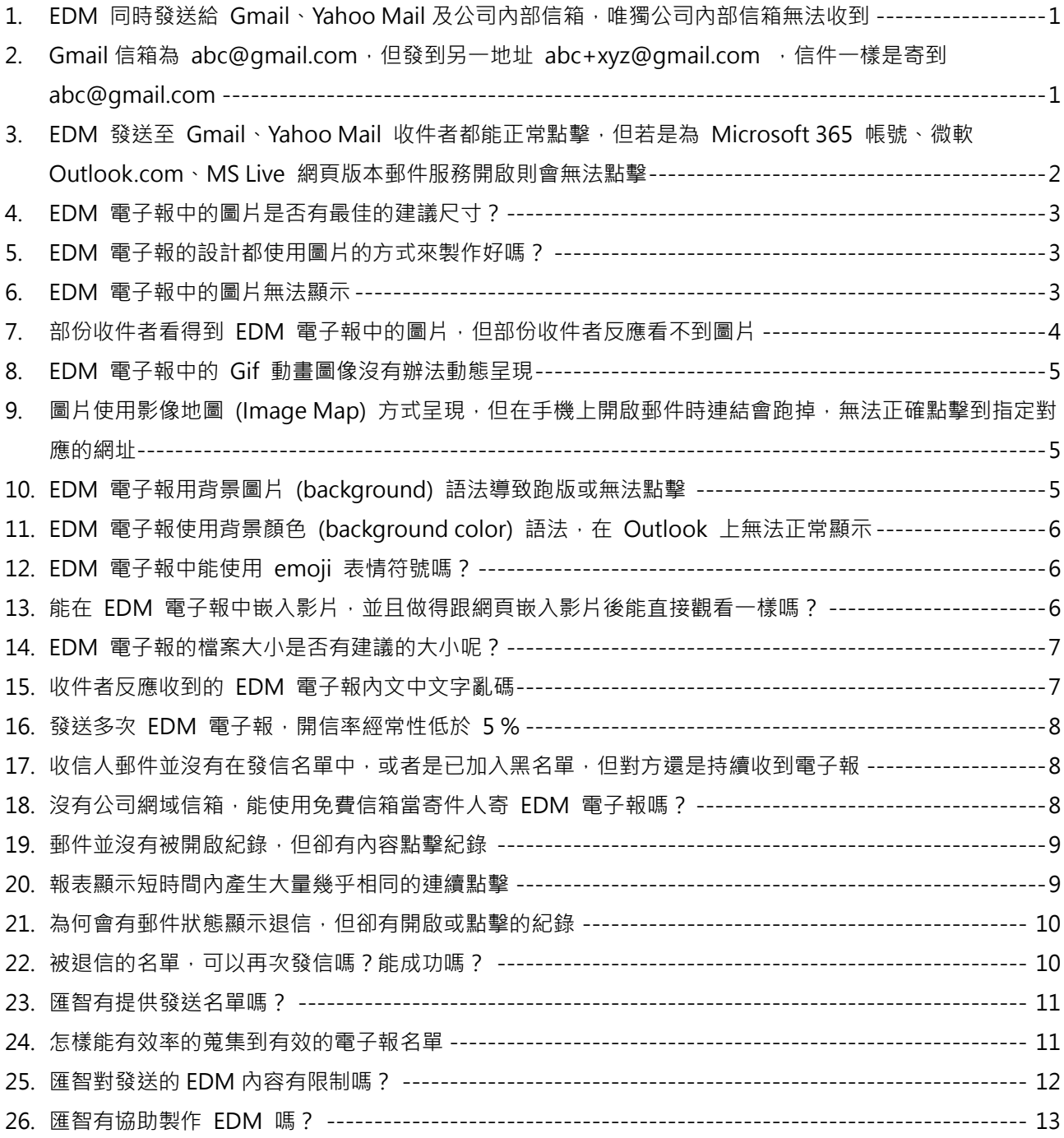

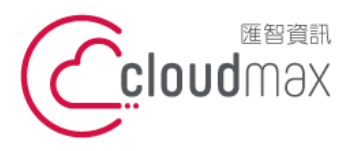

BizEDM 強調數據與品牌效應,是為了重視再行銷效果數據和品牌黏著度的企業、行銷專家 和廣告人所打造的電子報服務。在 BizEDM 服務中提供發送 EDM 電子報所需的完整功能 ,同時融合數據追蹤機制,讓您能夠追蹤到多種關鍵行銷數據,以提高行銷效益。BizEDM 讓您不僅能夠創建引人注目的電子報,還能夠深入了解受眾互動和反饋,以實現更有效的品 牌建立和再行銷策略。

本文件整理了發送 EDM 電子報時,您可能遇到的常見問題,幫助您更有效率的使用 EDM 電子報。

<span id="page-2-0"></span>**1. EDM 同時發送給 Gmail、Yahoo Mail 及公司內部信箱,唯獨公司內部信箱無法收到**

可能是受到公司郵件伺服器所設定的規則影響而被攔截,一般來說,企業的郵件服務器 會設定為欄阻外來「聲稱」是公司網域的郵件,因為正常採用公司網域發的信件,都應 該都是從公司內部發送出去才對,不會從外部進來,採用 BizEDM 服務時,寄件人若設 定使用公司原有的郵件信箱地址,就可能受到此規則影響而被攔截。

解決方法・

- 1. 須於公司網域 SPF 加入 BizEDM 設定值, 指定 BizEDM 發送 IP 為公司網域允許郵 件發送 IP, 詳見: BizEDM [Domiankey](https://www.cloudmax.com.tw/download/BizEDM_Domain_key_manual.pdf) 設定
- 2. 檢查郵件收信機制設定,於 Policy Management 政策管理中,將要用於 BizEDM 寄件人的 Email 設定為來信不攔截與放行。
- 3. 另也需檢查是否有防毒程式、防木馬程式、垃圾信偵測,均須作白名單與放行。
- <span id="page-2-1"></span>**2. Gmail 信箱為 [abc@gmail.com](mailto:abc@gmail.com),但發到另一地址 [abc+xyz@gmail.com](mailto:abc+xyz@gmail.com) ,信件一樣 是寄到 [abc@gmail.com](mailto:)**

Gmail 的設定別名方式是,在原本的郵件帳號後加上一個加號 (+) 和任意單字即可做到 別名設定,而這些帶有 + 號的郵件地址會被視為與原郵件帳號相同,因此您發信件給 這些帶有 + 號的別名信箱, 信件仍是統一進入原帳號信箱 ( 官方說明 )。

範例說明:

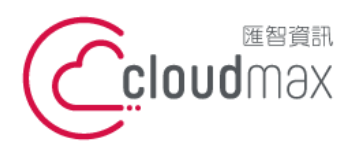

如果用戶的 Google Workspace 電子郵件地址是 cassy@solarmora.com, 他做了以 下設定:

- 使用 [cassy+news@solarmora.com](mailto:cassy+news@solarmora.com) 訂閱新聞類消息
- 使用 [cassy+questions@solarmora.com](mailto:cassy+questions@solarmora.com) 與潛在客戶或客戶聯絡

那麼無論您信件發給上列的哪一個 Email, 信件都會進入 [cassy@solarmora.com](mailto:cassy@solarmora.com) 的收 件匣。

<span id="page-3-0"></span>**3. EDM 發送至 Gmail、Yahoo Mail 收件者都能正常點擊,但若是為 Microsoft 365 帳 號、微軟 Outlook.com、MS Live 網頁版本郵件服務開啟則會無法點擊**

BizEDM 服務能追蹤電子報的多種點擊數據,在做追蹤電子報點擊時,會將原本點擊連 結透過中繼追蹤網域 [ck.itpison.com] 或 [hl.itpison.com] 進行轉址, Outlook 會去 審查收到的信件的「From 寄件者網域」,並核對這封信件內容的「點擊網址連結網域」, 當兩者不相同時就有可能跳出警告訊息。

下圖為 Microsoft 365 郵件所顯示的警告訊息畫面:

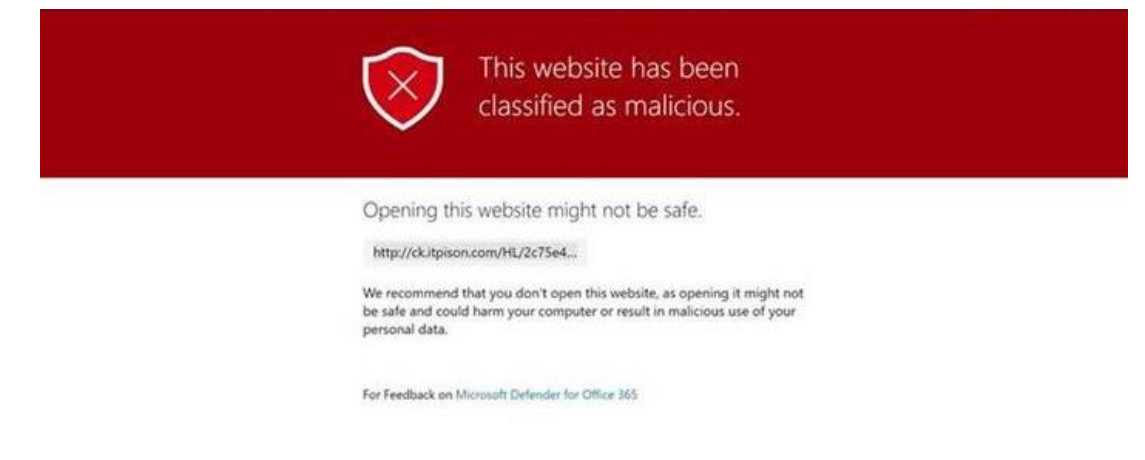

解決方法:

可設定公司專屬點擊用追蹤網址;假設寄件網址為 example.com,可設定專屬點擊用 追蹤網址如 click.example.com, 並且於 DNS 中加入 CNAME。

完成此設定後,接下來每一封從 BizEDM 發出去的信件的點擊網址連結網域都會與寄件 人信箱網域是相符合的,如此即可解決此問題。

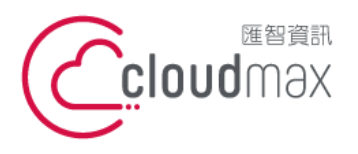

#### <span id="page-4-0"></span>**4. EDM 電子報中的圖片是否有最佳的建議尺寸?**

EDM 電子報中的圖片若過大,可能會讓收件者無法完整看到圖片,像是圖片完全不顯 示或破圖的情況,而由於不同的郵件服務讀信程式支援度不同,因此也會有某些收件人 正常但某些收件人收到不正常的情況。

因各家郵件服務與讀信程式對圖片長寬像素支援不同,尺寸太大就容易產生無法正確顯 示圖片的情況,一般會建議圖片長寬設定 1,000 x 1,000 像素以下, 此可達最大相容性 ,若是圖片很長的情況,做法建議是寬度固定,但長度每 1,000 像素就裁切成一個圖片 的方式處理。

#### <span id="page-4-1"></span>**5. EDM 電子報的設計都使用圖片的方式來製作好嗎?**

我們會建議電子報的設計盡量不要整份都採圖片方式來設計呈現,搭配 html 與 css 是 較好的設計方式,這樣的設計方式能減少破圖和跑版的風險,也較能避免因收件者郵件 服務不同,受讀信程式影響而發生部份收件者收到的信件正常,但部份收件人收到的信 件不正常的情況。

#### <span id="page-4-2"></span>**6. EDM 電子報中的圖片無法顯示**

若收件者是以網頁方式、郵件 App(如 Gmail、Yahoo 郵件)收信而出現無法顯示圖 片的情況,常見的情況是該圖片所在位置 URL 不存在。郵件內的圖片本身也是有 URL 的,進一步檢查的方法可以複製郵件的 URL,將圖片 URL 複製到瀏覽器上,若確定 無法讀取,那就代表這圖片的 URL 不存在。

EDM 電子報加入圖片的方式有本機位置圖片及遠端網址圖片二種方式:

- 採用本機位置圖片 (如:\image\子目錄)方式,那麼在打包電子報檔案 Zip 時, 務必記得將電子報中使用的圖片一併打包。採此方式加入 EDM 中的圖片,若發出 的 EDM 檔案中沒打包到圖片,這是無法補救的,圖片就是不存在 EDM 的檔案中 ,只能整個任務重新來過。
- 採用遠端圖片方式,由於圖片是存在網路上的,若 EDM 發出後發現圖片不存在, 若該遠端位置的控制權是在自己手上,可以直接在對應的位置上補回圖片即可;但若

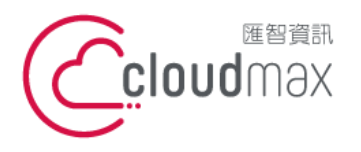

使用的是第三方平台提供的圖片,那控制權就在第三方平台手上,對方要移除圖片或 更換此位置下的圖片權力都在對方手上,因此電子報內圖片建議採用本機圖片或自己 的網站 URL 為佳。

另外,若收件者是以 Outlook 來看信件, Outlook 預設是不會打開郵件圖片的,收信 人需自行下載圖片後圖片才會顯示出來。

預設會看到的畫面如下:

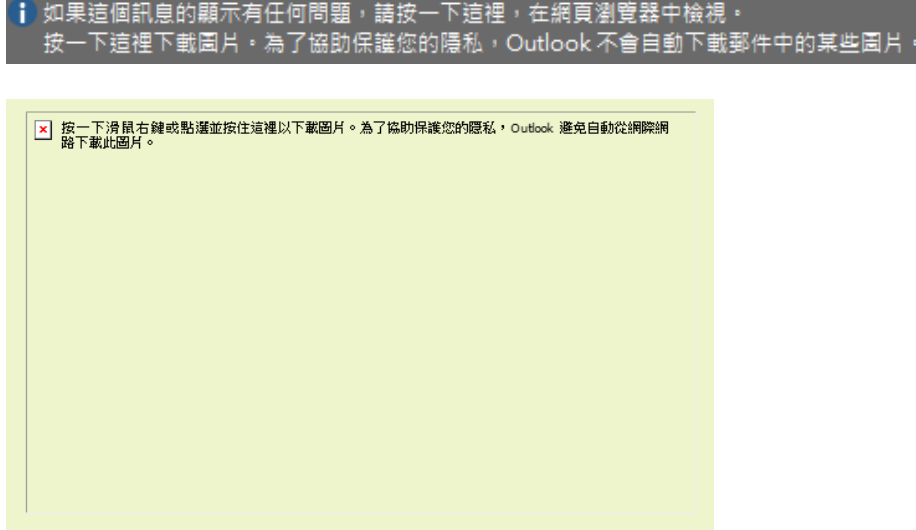

排除前面提到的圖片遺失問題後,若在 Outlook 中仍看不到圖片,那就可能是 Outlook 本身的問題,詳細可查看微軟 Outlook [電子郵件訊息中無法顯示連結圖像的](https://learn.microsoft.com/zh-tw/outlook/troubleshoot/message-body/the-linked-image-cannot-be-displayed-error) [錯誤說](https://learn.microsoft.com/zh-tw/outlook/troubleshoot/message-body/the-linked-image-cannot-be-displayed-error)明。

另外,若有些收件者到圖片,但有些收件者反應看不到圖片,那就可能是圖片檔名 命名問題,請參考下一點的說明。

#### <span id="page-5-0"></span>**7. 部份收件者看得到 EDM 電子報中的圖片,但部份收件者反應看不到圖片**

常見在製作完電子報且預覽時都能正常顯示圖片,但正式發送後卻發生某些收件者反應 看不到圖片,但某些收件者又能正常看到圖片的問題,由於這個情況是仍有收件者看得 到圖片,因此能先排除是圖片來源消失的問題,此時可以從圖片的檔名來檢查。

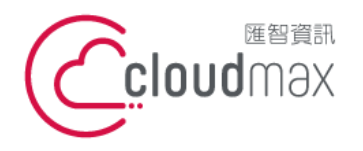

在圖片檔案的命名上我們會建議只使用標準英文字母與數字,這是因為電腦主要識別的 是英文與數字,若採用中文來命名,實際運作上會經過一串編碼的轉換,在瀏覽器或許 這樣進行是都能正常的,但可能在郵件上就容易出現問題,解讀失敗而產生圖片無法顯 示的情況。

實際驗證的話,你可以將一串中文的 URL 貼至網址列,您可以順利的看到網頁內容, 網址列也能看到中文字,但再將這串 URL 複製貼至純文字檔案,就會發現原本中文的 部份會轉為呈現一串百分比 (%) 字串組合,這稱為 URL encode。

#### <span id="page-6-0"></span>**8. EDM 電子報中的 Gif 動畫圖像沒有辦法動態呈現**

Gif 動態圖像需確認收件端使用的收件軟體是否支援。使用手機 App 收信閱讀,可確 認使用的收信 App 是否支援動態 Gif;使用 Outlook 收信閱讀,則依版本不同可能支 援或不支援。

根據微軟提供的資訊顯示:在 Outlook 電子郵件訊息內文中,Gif 圖像如果只出現動畫 的第一個框架,則表示動畫或動畫 GIF 已停用,若要啟用可參[考微軟說明文件操](https://support.microsoft.com/zh-tw/office/%E9%9B%BB%E5%AD%90%E9%83%B5%E4%BB%B6%E4%B8%AD%E7%9A%84%E5%8B%95%E7%95%AB%E5%9C%96%E5%83%8F%E6%B2%92%E6%9C%89%E4%BD%9C%E7%94%A8-a5e8a2a3-9d86-4203-8920-c88cb8739e34)作。

## <span id="page-6-1"></span>9. 圖片使用影像地圖 (Image Map) 方式呈現, 但在手機上開啟郵件時連結會跑掉, 無法 **正確點擊到指定對應的網址**

圖片設定 Image Map 在網頁設計上是常見的用法, 但相同語法使用在電子報上, 會因 為收件人手機螢幕大小尺寸與解析度不一,而使得在電腦網頁上測試正確的點擊位置到 手機上時跑掉。因為手機尺寸與解析度種類過多,較難正確控制點擊位置,在 EDM 電 子報的設計上,建議避免使用 Image Map 的設計方式。

#### <span id="page-6-2"></span>**10.EDM 電子報用背景圖片 (background) 語法導致跑版或無法點擊**

HTML 語法中有許多方式將圖片作為背景圖的設計呈現,可以將圖片作爲整個網頁的背 景,或設定用在特定小範圍中。在網頁的運用上是用於連續無方向性圖片背景呈現使用

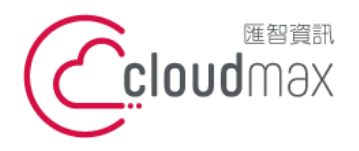

, 若用於做電子報中的圖片, 再使用類似影像地圖 Areamap、Image map 方式, 想做 成特定位置點擊的呈現,就容易因為圖片位置無法對齊而跑版或點擊錯誤的情況。

電子報需與各種讀信程式相容,即使同樣的背景圖片與點擊設計,在瀏覽器上看是正常 的,但在郵件上就容易失敗,因此同樣是建議不要使用特殊語法,這容易造成郵件無法 順利被讀取, 以最簡單的一張圖片再搭配 HTML 標準語法 <a href> 去做點擊, 才能 與所有郵件程式相容。

<span id="page-7-0"></span>**11.EDM 電子報使用背景顏色 (background color) 語法,在 Outlook 上無法正常顯示** Outlook 不同版本所支援的 html 版本會略有不同,一般這種情況可能就是支援度不夠 的情況。

若您發送的對象多是採用 Outlook 來收信閱讀, 那麼在 EDM 設計完成後可多做 Outlook 呈現的測試,避開可能發生語法不支援而無法如預期呈現的問題;若您的收信 對象多是採用瀏覽器來收信閱讀,那麼就可以比較不用擔心此問題,因為一般來說瀏覽 器支援的 html 版本都較新。

#### <span id="page-7-1"></span>**12.EDM 電子報中能使用 emoji 表情符號嗎?**

EDM 電子報中是可以支援使用 emoji 表情符號的,但由於 emoji 的技術背後是由國 際通用特殊 Unicode 字元去組成的, 例如笑臉 @ 的代碼是 U+1F600, 而不同的作業 系統對同一個 emoji 的解讀在顏色與樣式上會略為不同。

所以雖然 emoji 在電子報中仍可以使用, 但若您對於在不同的系統上呈現的樣貌非常要 求一致性、看到的都是相同的樣式與色彩,那就會建議還是以圖片的方式來設計,可將 emoji 圖示轉為圖片方式,確保每個收件人看到的呈現與您所想一致。

#### <span id="page-7-2"></span>**13.能在 EDM 電子報中嵌入影片,並且做得跟網頁嵌入影片後能直接觀看一樣嗎?**

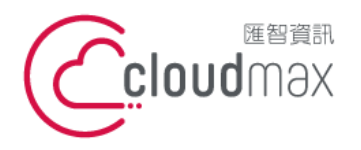

影音行銷是近年非常流行日有效果的行銷手法,在網站的設計中,經常會看到直接將 Youtube 影片嵌入網頁中的設計方式,瀏覽者可在網頁上直接點影片播放鍵觀賞,不需 跳出網頁至第三方平台觀看。

而在 EDM 電子報上則無法這樣設計, 在 EDM 電子報上可做成似於影片嵌入的呈現, 而實際行為上則是點擊後會進入第三方平台,在第三方平台上觀看影片內容。

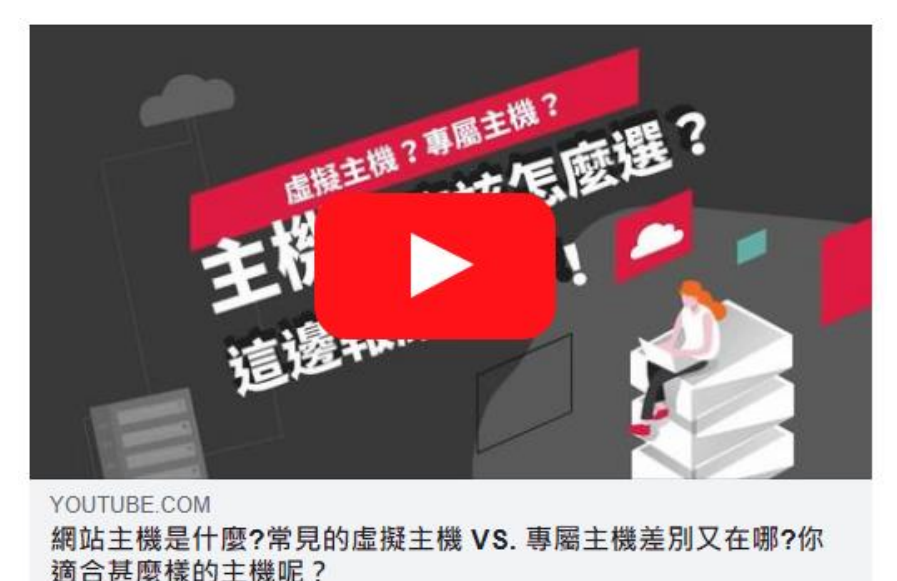

#### <span id="page-8-0"></span>**14.EDM 電子報的檔案大小是否有建議的大小呢?**

郵件檔案過大會導致郵件發送失敗,而不同的郵件系統對於內文加附件檔的的大小也有 限制,實務上我們會建議一份 EDM 電子報文字加圖片的檔案大小總合在 5MB 以下較 適合,這個大小多數已可做出一份包含圖文的完整電子報。

圖片是電子報中的重要元素,電子報中使用的圖片解析度可選擇中等,不需要用到最高 解析度使得檔案增大 ( 單張圖片建議小於 1MB ) , 另外也不建議使用過多的圖片 , 能適 當的用文字來取代的部份就以文字來設計,電子報的檔案越大也越增加使用者在閱讀時 的載入時間,降低看內容的意願**。** 

#### <span id="page-8-1"></span>**15.收件者反應收到的 EDM 電子報內文中文字亂碼**

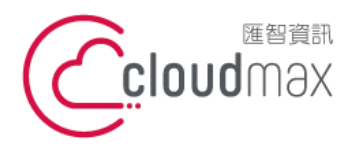

文字產生亂碼多半是因為在郵件 HTML 程式中沒設定 charset 這是用來指定顯示文字 編碼的,中文字建議以 utf-8 編碼。

在郵件 HTML 程式中,於 < head > 與 < /head > 中,加入以下語系編碼即可解決此 問題:< meta http-equiv="Content-Type" content="text/html" charset="utf-8" / >

#### <span id="page-9-0"></span>**16.發送多次 EDM 電子報,開信率經常性低於 5 %**

一般來說產業間電子報開啟率至少要 10% 以上才合理,若觀察開信率經常性的低於 5% 甚至 3%,那就該評估看看是否有發信名單不夠精準、有效性不足或 IP 被列入黑名單的 問題。

名單不夠精準、有效性不足不單這不單是名單的 Email 有錯,假設您發信的對象對您發 的電子報內容不感興趣,有很長一段時間對您發的信件都沒反應,那可能就需思考此名 單客戶已不是您的有效客戶名單了,有可能是客戶對您提供的服務已沒需求、又或是電 子報的內容對客戶來說沒吸引力。此時會建議可以針對名單進行資料整理,方式可以是 將過去一年來都從來沒開過信郵件名單先移出,針對有反應的名單持續做 EDM 發送; 而移出的名單也能再做不同的 EDM 内容設計,測試看看是真的完全無效了或是給予其 他的 EDM 內容能讓名單再度活過來運用。

檢查 IP 是否在黑名單的方法可透過 MX ToolBox 或 DNSBL 來進行,若發現 IP 被列 為黑名單則可申請解除。

#### <span id="page-9-1"></span>**17.收信人郵件並沒有在發信名單中,或者是已加入黑名單,但對方還是持續收到電子報**

這通常是因為轉寄郵件的設定而發生的情況。常見的情況會是公司採用一組對外聯繫的 信箱來訂閱這些外部的電子報,接著再設定這組信箱收到的信件會自動轉寄至內部更多 人員,若不是使用對外聯繫的信箱去取消訂閱或是在對外聯繫的信箱中去設定黑名單, 那就仍會持續會收到電子報。

#### <span id="page-9-2"></span>**18.沒有公司網域信箱,能使用免費信箱當寄件人寄 EDM 電子報嗎?**

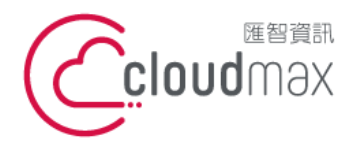

這種情況比較容易會發生在小型的公司或工作室,雖然有公司或工作室的專屬網域,但 沒有使用該網域作為對外溝通的郵件地址。

使用免費信箱 Gmail、Yahoo 做為 EDM 的發信信箱,由於不是從該郵件後台登入後去 發郵件,而是透過第三方平台寄送的關係,會因免費信箱的 SPF/DMARC 設定規範而 導致寄出的信件被收信方阻擋當成垃圾信,那就失去 EDM 行銷的目的了。

既然已有行銷宣傳計劃也想落實,那就建議還是使用帶有自己公司或工作室網域的郵件 信箱來做為寄件人的郵件地址。匯智提供的 OfficeMail 企業郵件服務一個帳號一年僅 需 \$600, 不僅能讓您在發送 EDM 電子報時能使用帶有自己公司或工作室網域的郵件 地址,同時也讓您有商務等級的郵件信箱可使用,未來提供出去的郵件地址更為專業。

#### <span id="page-10-0"></span>**19.郵件並沒有被開啟紀錄,但卻有內容點擊紀錄**

一般郵件行為應該是先開郵件,看了內容才會產生點擊行為,由於近年來郵件安全議題 被受重視,企業也陸續導入所需的郵件安全相關服務,至少都會有防毒過濾的機制,驗 諮信件內的連結是否安全可信,而這個行為會是一連串自動點擊動作,間隔時間極短, 因此若有看到點擊報表中呈現在幾秒內連續點擊的數據,這可推測為防毒過濾機制產生 的行為。

#### <span id="page-10-1"></span>**20.報表顯示短時間內產生大量幾乎相同的連續點擊**

在 EDM 的報表中出現快速且幾乎時間相同點擊,但查看 GA 報表,並沒有那麼多來自 雷子報的流量,這高度可判斷為非直正人為開啟郵件後點擊,原因可能同樣來自於收信 方建立的郵件安全機制,或真的發生攻擊行為。

EDM 數據的追蹤需真實呈現連結有被點擊的紀錄,因此無法去調整點擊報表的紀錄行 為,並將這些自動點擊過濾掉,行銷人員在查看報表時,若同樣的名單發生報表數據異

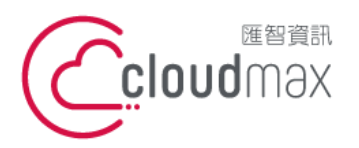

t. +886-2-2718-7200 106073 台北市大安區仁愛路四段 25 號 3 樓 f. +886-2-2718-1922 3F., No. 25, Sec. 4, Ren'ai Rd., Da'an Dist., Taipei City 106073, Taiwan (R.O.C.)

常、與過去數據相差太多的情況,可進一步檢視報表細節資訊,若有查看到這些連續密 集點擊現象則可將這些點擊刪除。

#### <span id="page-11-0"></span>**21.為何會有郵件狀態顯示退信,但卻有開啟或點擊的紀錄**

郵件退信有兩種情況:直接退信 (hard bounce) 與軟性退信 (soft bounce),差異為:

- 直接狠信:收信伺服器完全不願意接收,直接拒收狠信,狺種的狠信不會有開啟或點 擊紀錄。
- 軟性退信:這是收信伺服器先把郵件收下,但隔一段時間後又退回,常見的情況可能 是「收信人信箱空間已滿」, 軟信狠信的可能性非常多, 例如 ·
	- 1. 收信人信箱空間已滿
	- 2. 郵件內容經偵測後判為垃圾信被拒收退回
	- 3. 收信人帳號已不存在
	- 4. 郵件內含可疑內容,經郵件安全系統過濾為不安全
	- 5. …. 還有非常多種

軟性退信原因基本上都是收信伺服器去檢查這封郵件後,判斷是否要收這封信件,在判 斷檢查的過程中,有可能採用讀取全部內文圖片 ( 造成開信紀錄 ), 或是沙箱爆破方式點 擊全部內文連結(造成點擊紀錄)。

郵件發出後是由收信方決定要不要接收這封信或要狠信, 即便是 EDM 電子報也是, 收 信的流程機制要怎麼訂定是全由收信方來決定的, 在發送 EDM 電子報的時候, 首先確 認名單正確是最重要的,可採取兩段式驗證方式,先發一封郵件到對方信箱並請他點擊 確認,如此可確保訂閱電子報的信箱地址正確,其次則是郵件 SPF/DKIM/DMARC 等 設定,接著則是電子報的內容,內容的撰寫需減少被判別為垃圾信的可能性(如:大促 銷、大降價等文字與信件標題)。

#### <span id="page-11-1"></span>22.被退信的名單,可以再次發信嗎?能成功嗎?

被狠信的名單,並不一定就真的是無效的名單,可能是軟性狠信中的信箱空間不足的情 況,這種情況的退信只要收信端的郵件空間釋放出來後,再次發信就能成功。

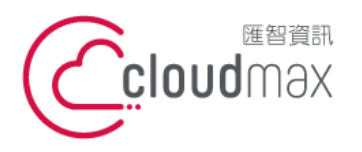

在 BizEDM 電子報系統提供退信重送功能,可採自動或手動方式操作,可在系統上退信 類型與設定要重送信件的時間間隔(例如退信 24 小時候重送),便可依照條件自動進 行退信重送了。

#### <span id="page-12-0"></span>**23.匯智有提供發送名單嗎?**

發信名單需由使用單位自行提供,匯智僅提供電子報服務系統。

電子報行銷是一種相對精確的行銷模式,因為它允許針對特定且有效的名單進行資訊推 廣;名單的來源必須由使用單位自行蒐集,而有效的名單蒐集方式不是以名單的數量多 寡為主要目標,而是要著重於名單的品質和與您的目標市場的相關性。

#### <span id="page-12-1"></span>**24.怎樣能有效率的蒐集到有效的電子報名單**

有效的電子報名單蒐集方式包括:

- 網站註冊:鼓勵網站訪客註冊成為網站會員,採用電子郵件當帳號是最直接的,另外 也可以搭配一些活動,註冊成為會員能獲取特別優惠、資訊或更多內容。
- 網路或實體活動:各種網路研討會或實體活動也是一種有效名單蒐集方式。參與您舉 辦的活動意味著與您的目標受眾 (TA) 有一定程度的相符; 在網路研討會或實體活動 中,記得收集參加者的聯絡資訊非常重要,特別是在實體活動中,安排人員與現場來 賓互動至關重要,商機可能會在不知不覺中浮現。
- 促銷或抽獎活動:舉辦促銷或抽獎活動時,可以要求參與者提供有效的電子郵件地址 ,以參加活動或獲得優惠券,將使用這些資料來進行中獎通知和驗證,這樣可以吸引 更多人參與活動並確保收集到有效的資訊。
- 社交媒體:經營社交媒體平台 Facebook、Instagram、LinkedIn、YouTube 建立 關係,並於社交媒體平台上引導用戶前往您的網站註冊成為會員,以取得有效的會員 名單資料。
- 電子報訂閱:提供電子報訂閱的方式,讓網站訪客能輕鬆訂閱您的電子報,接收最新 的資訊和優惠。

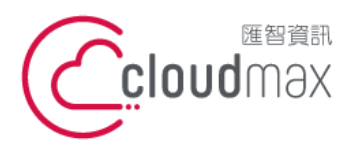

106073, Taiwan (R.O.C.)

3F., No. 25, Sec. 4, Ren'ai Rd., Da'an Dist., Taipei City

- 資訊交換:提供有價值的內容,以交換用戶的聯絡資訊,例如免費指南、電子書、工 具、折扣碼。
- 問卷調查:設計與經營的商業項目有關的問卷做市場調查,並提供填寫問卷的小禮或 者商品折扣券等,能吸引到對您的商業項目有興趣的對象,也能促使他們留下正確的 有效資訊;若您提供的折扣券為自己平台商品的折扣券,那還有機會提升這些原本只 是填寫問卷的對象,轉為實際在您的平台產生消費行為的消費者。
- 合作夥伴和聯盟 : 與相關企業合作, 共享名單以擴大您的潛在客戶群。

最後,別忘了現有客戶資料是最珍貴的,也會是發送 EDM 行銷時,最有意願打開您 EDM 電子報的對象;若過去沒有好好整理現有客戶的名單,那不妨花一些時間好好整 理,同時在進行電子報行銷時,在規劃送給現有客戶、新客戶、從未交易過的客戶 EDM 電子報內容時, EDM 的内容也盡可能做到視收件名單類型做調整, 這樣可讓傳遞 的資訊更貼近名單對象需求與所需,達到提升開信率、閱信率、點擊率的效果。

而無論使用哪種方式取得名單,都應確保遵守相關的隱私法規,不隨意外流個資、不兜 售個資;在名單的運用上也應謹慎,不隨意濫發信件或頻繁發送廣告信件,縱使一開始 取得的是高度有效性的名單,一旦隨意濫用的話,再好的名單最終也將淪為無效名單, 無法達到好的效果,且更可能讓這些名單的收件者對您企業品牌產生負面印象;一旦收 件者要求取消訂閱、不想再收取 EDM 時,也應配合將該對象名單移除不再使用。

#### <span id="page-13-0"></span>**25.匯智對發送的 EDM 內容有限制嗎?**

我們不會主動審查用戶發出的 EDM 內容,但我們會向用戶宣導應遵守網際網路上國際 使用規則及慣例,切勿從事非法行為及濫發垃圾郵件,但若我們確認用戶發送內容涉及 不法,亦可能終止客戶發信服務。

有關匯智服務使用條款可參考「Cloudmax [匯智\(匯智資訊股份有限公司\)網站代管服](https://www.cloudmax.com.tw/service/serviceterm) [務條款」](https://www.cloudmax.com.tw/service/serviceterm)說明,重點節錄:

**【Cloudmax 匯智(匯智資訊股份有限公司)網站代管服務條款】**

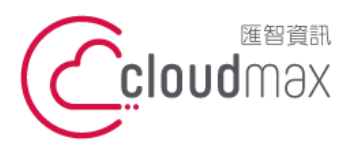

t. +886-2-2718-7200 106073 台北市大安區仁愛路四段 25 號 3 樓 f. +886-2-2718-1922 3F., No. 25, Sec. 4, Ren'ai Rd., Da'an Dist., Taipei City 106073, Taiwan (R.O.C.)

- 第陸條第1項,因用戶單方終止使用,或違反本條款而經本公司終止使用者,無論任 何情況下,本公司將不退還用戶已繳納費用之全部或一部分。
- 第柒條第 2 項, 用戶應遵守網際網路上國際使用規則及慣例, 包括但不限於如下:
	- 禁止入侵網路上任何系統;
	- 禁止破壞網路系統及各項服務;
	- 禁止擷取、使用、刊登非經所有者正式開放或授權之資源;
	- 禁止從事違反公共秩序、善良風俗、及法律所禁止之行為;
	- 禁止從事不法交易行為或張貼虛假不實、引人犯罪之訊息;
	- 禁止設立任何違反法令之網站或於網站中公然販賣槍枝、毒品、禁藥、盜版軟 體或其他違禁物品:
	- 禁止從事涉及誹謗、恐嚇他人及任何不法侵害他人權利之行為;
	- 禁止傳輸或散佈電腦病毒;
	- 禁止提供賭博資訊或以任何方式引誘他人參與賭博;
- ▶ 第捌條第 1 項,用戶必須按申請書所規定之範圍用途,合理使用本公司提供之服務。

#### <span id="page-14-0"></span>**26.匯智有協助製作 EDM 嗎?**

匯智並沒有提供協助製作 EDM 的服務,若您沒有網頁設計師能夠協助您使用 HTML 和 CSS 來製作 EDM, 那可使用 BizEDM 的版型設計方式來製作 EDM, 此方式仍能讓 您在不需撰寫 html 和 css 的情況下製作出 EDM。

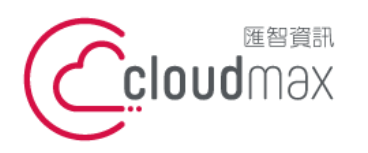

t. +886-2-2718-7200 106073 台北市大安區仁愛路四段 25 號 3 樓 3F., No. 25, Sec. 4, Ren'ai Rd., Da'an Dist., Taipei City 106073, Taiwan (R.O.C.)

f. +886-2-2718-1922

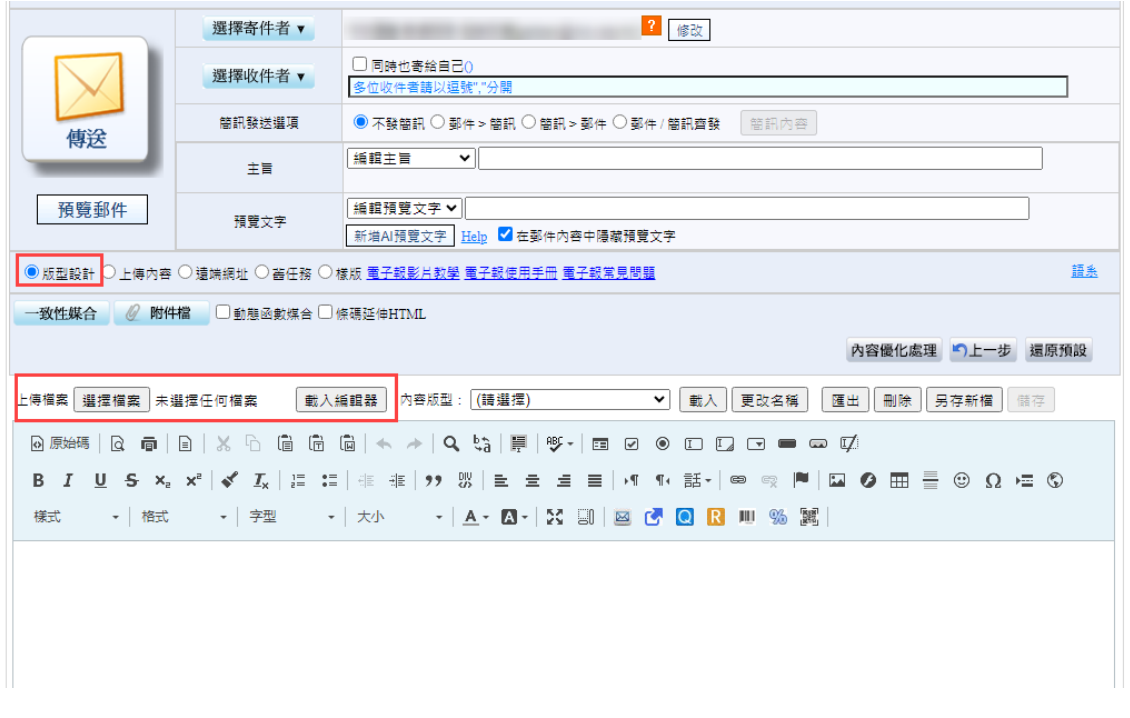

在 BizEDM 版型設計功能中,您可以:

- 直接使用 BizEDM 内建的編輯器來編輯電子報, 操作方式與 Word 編輯相似無門 檻。
- 支援上傳 word 檔功能,您可使用 word 編輯完 EDM 內容後,再上傳至 BizEDM 上發送,若上傳後有修改需求,也能直接在 BizEDM 平台上修改。
- 支援上傳 zip 檔功能, 假設您過去曾有過以 HTML 和 CSS 設計的 EDM, 若此版 型仍是您目前可使用的,那也可以將此 EDM 的網頁檔打包上傳至 BizEDM 平台後 ,再針對內容做編修即可。

有關電子報該如何設計製作比較好,像是 EDM 電子報格式怎麼設定較舒適、基本的排 版公式為何、有哪些該注意的事項等,可參考[「如何製作](https://blog.cloudmax.com.tw/how-to-design-edm/) EDM 電子報 ? EDM 設計眉 [角報你知,輕鬆設計出第一份電子報」](https://blog.cloudmax.com.tw/how-to-design-edm/)一文,有詳細的說明與小撇步分享。